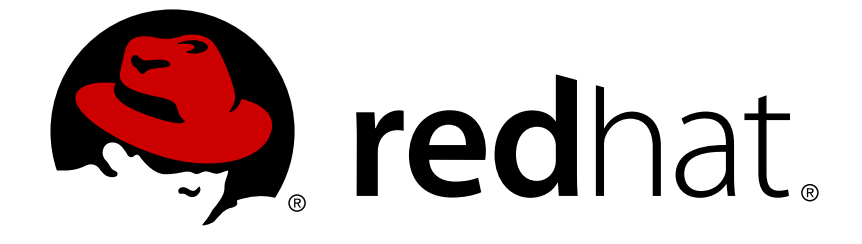

# **Red Hat Gluster Storage 3.3**

# **Deploying Red Hat Gluster Storage using RHS One**

Fast deployment for NAS or Content Repository

Last Updated: 2018-05-02

# Red Hat Gluster Storage 3.3 Deploying Red Hat Gluster Storage using RHS One

Fast deployment for NAS or Content Repository

Laura Bailey lbailey@redhat.com

### **Legal Notice**

Copyright © 2018 Red Hat, Inc.

The text of and illustrations in this document are licensed by Red Hat under a Creative Commons Attribution–Share Alike 3.0 Unported license ("CC-BY-SA"). An explanation of CC-BY-SA is available at

http://creativecommons.org/licenses/by-sa/3.0/

. In accordance with CC-BY-SA, if you distribute this document or an adaptation of it, you must provide the URL for the original version.

Red Hat, as the licensor of this document, waives the right to enforce, and agrees not to assert, Section 4d of CC-BY-SA to the fullest extent permitted by applicable law.

Red Hat, Red Hat Enterprise Linux, the Shadowman logo, JBoss, OpenShift, Fedora, the Infinity logo, and RHCE are trademarks of Red Hat, Inc., registered in the United States and other countries.

Linux ® is the registered trademark of Linus Torvalds in the United States and other countries.

Java ® is a registered trademark of Oracle and/or its affiliates.

XFS ® is a trademark of Silicon Graphics International Corp. or its subsidiaries in the United States and/or other countries.

MySQL ® is a registered trademark of MySQL AB in the United States, the European Union and other countries.

Node.js ® is an official trademark of Joyent. Red Hat Software Collections is not formally related to or endorsed by the official Joyent Node.js open source or commercial project.

The OpenStack ® Word Mark and OpenStack logo are either registered trademarks/service marks or trademarks/service marks of the OpenStack Foundation, in the United States and other countries and are used with the OpenStack Foundation's permission. We are not affiliated with, endorsed or sponsored by the OpenStack Foundation, or the OpenStack community.

All other trademarks are the property of their respective owners.

### **Abstract**

This document is a step-by-step process to setting up Network Attached Storage (NAS) or a Content Repository based on Red Hat Gluster Storage, using the RHS One fast deployment method.

### **Table of Contents**

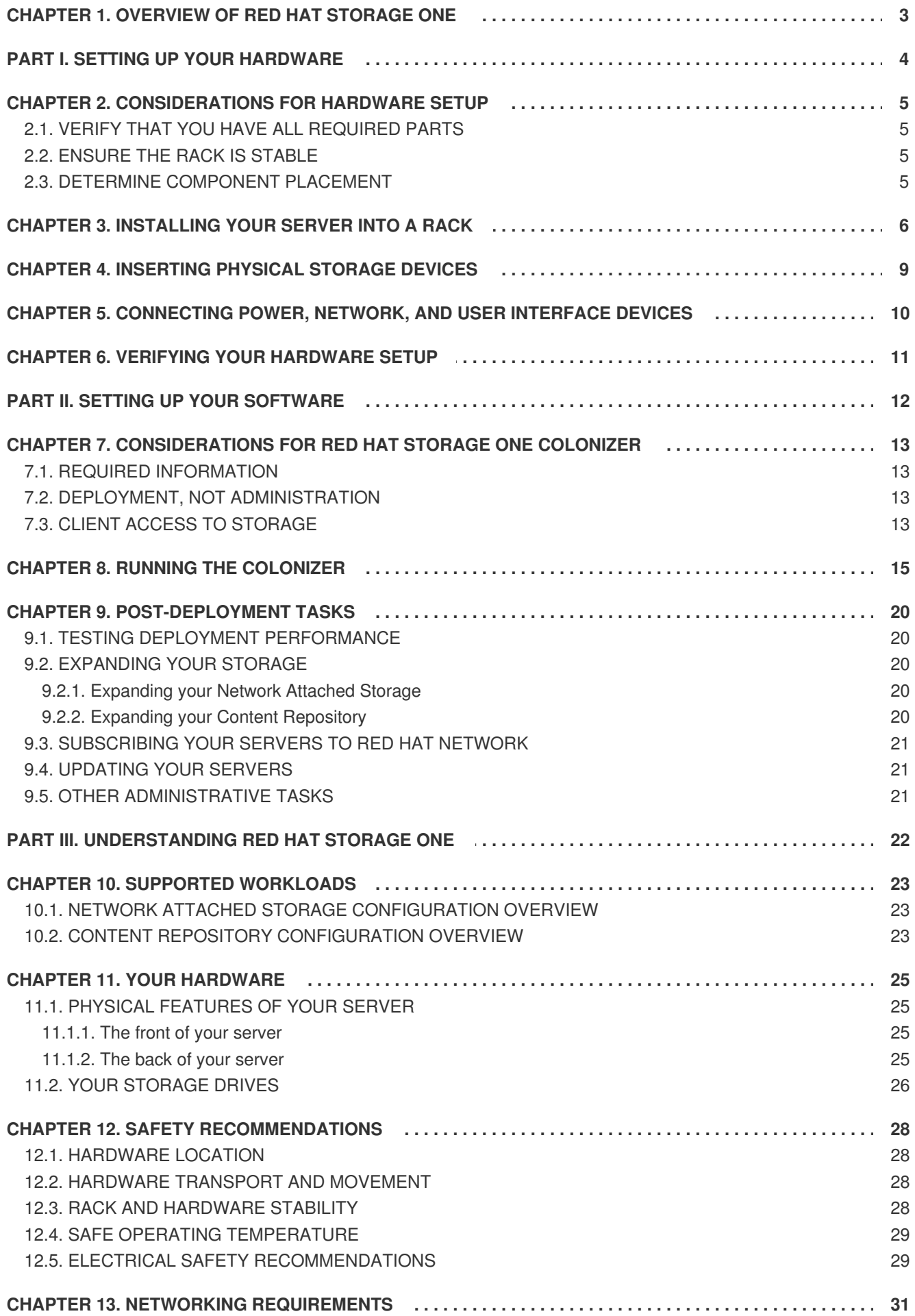

# **CHAPTER 1. OVERVIEW OF RED HAT STORAGE ONE**

<span id="page-6-0"></span>Red Hat Storage One is a simple way to purchase and deploy Red Hat Gluster Storage 3.3 for Network Attached Storage or Content [Repository](#page-27-0) [workloads.](#page-26-1)

Red Hat Storage One hardware is purchased through original equipment manufacturers. When your hardware arrives, the deployment process is fast and simple:

- 1. Set up your [hardware.](#page-10-0)
	- a. Review all hardware [considerations](#page-34-0)[,](#page-32-2) network considerations, and safety and advisory material.
	- b. Rack mount your Red Hat [Storage](#page-10-1) One servers
	- c. Insert all [physical](#page-12-0) storage devices into each server
	- d. Connect and configure all [networking,](#page-13-0) power, and user interface devices
	- e. Verify your [hardware](#page-14-0) setup
- 2. Set up your [software.](#page-19-0)
	- a. Review all software [prerequisites](#page-16-0)
	- b. Run the [configuration](#page-20-0) software

# <span id="page-7-0"></span>**PART I. SETTING UP YOUR HARDWARE**

# <span id="page-8-0"></span>**CHAPTER 2. CONSIDERATIONS FOR HARDWARE SETUP**

### <span id="page-8-1"></span>**2.1. VERIFY THAT YOU HAVE ALL REQUIRED PARTS**

Each Red Hat Storage One server is shipped with two quick release rail assemblies, assorted screws, and 12 hot-swap 3.5 inch hard disk drives in drive carriers.

If any of these parts are missing, check your order details and contact Super Micro Computer, Inc.

### <span id="page-8-2"></span>**2.2. ENSURE THE RACK IS STABLE**

Bolt the server rack to the floor or attach stabilizers to the rack to ensure that the rack remains stable throughout this process.

### <span id="page-8-3"></span>**2.3. DETERMINE COMPONENT PLACEMENT**

Determine where you will install each component in this rack, keeping in mind the network and power requirements of your servers, as described in Chapter 11, *Your [hardware](#page-29-1)*.

Ensure that you install components starting from the bottom of the rack and the heaviest component, to ensure rack stability.

# <span id="page-9-0"></span>**CHAPTER 3. INSTALLING YOUR SERVER INTO A RACK**

This section shows you how to install the SC826 chassis into a rack unit using the quick release rails provided with your hardware.

Because there are a number of different rack units available, the assembly procedure may differ slightly for your rack unit. Refer to the installation instructions provided with your rack unit in addition to this documentation.

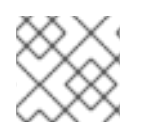

### **NOTE**

You may appreciate the help of a second person when performing some of these steps.

### 1. **Locate the rack mounting kit**

The rack mounting kit consists of two quick release rail assemblies, which contain:

- an inner chassis rail extension, which secures to the rail that came pre-attached to your server chassis
- an outer rack rail, which secures directly to the rack
- 2. **Separate the inner and outer rails**

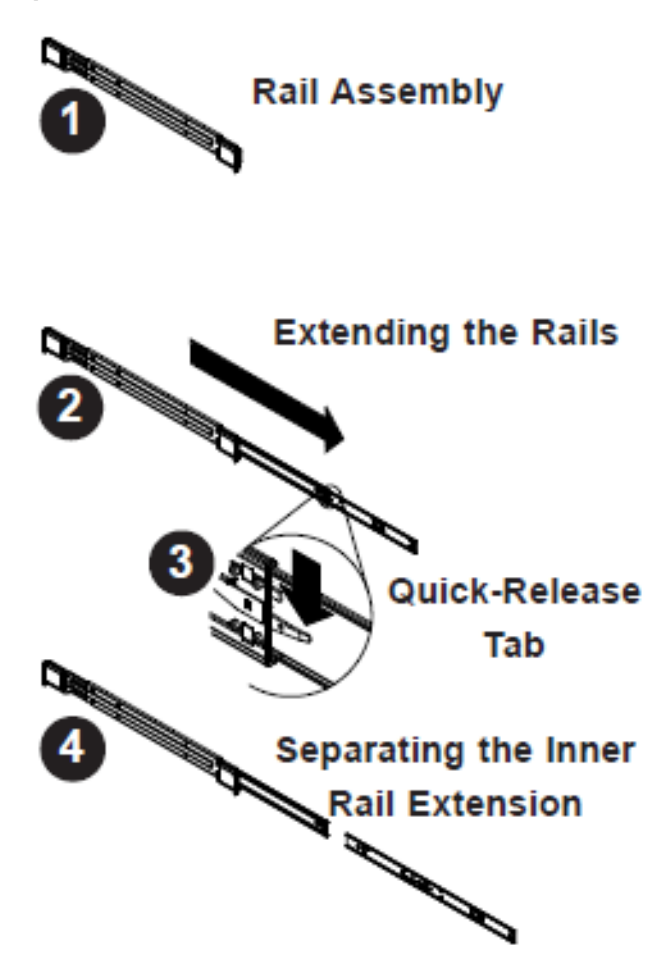

Separate the inner chassis rail extension from the outer rack rail by doing the following for each rail assembly:

- a. Extend the rail assembly to its full length.
- b. Press the quick release tab.

<span id="page-10-1"></span><span id="page-10-0"></span>The inner chassis rail extension separates from the outer rack rail.

#### 3. **Install the inner rail extensions**

For each side of the server chassis:

a. Place the inner rail extension against the side of the chassis, inside the pre-attached inner rail.

Ensure that the extension faces outward, and that you align the holes in the inner rail extension with the hooks on the chassis.

- b. Slide the inner rail extension toward the front of the chassis so that the inner rail and inner rail extension are completely collapsed.
- c. Secure the inner rail extension to the chassis by using the screws and holes provided.

#### 4. **Install the outer rails**

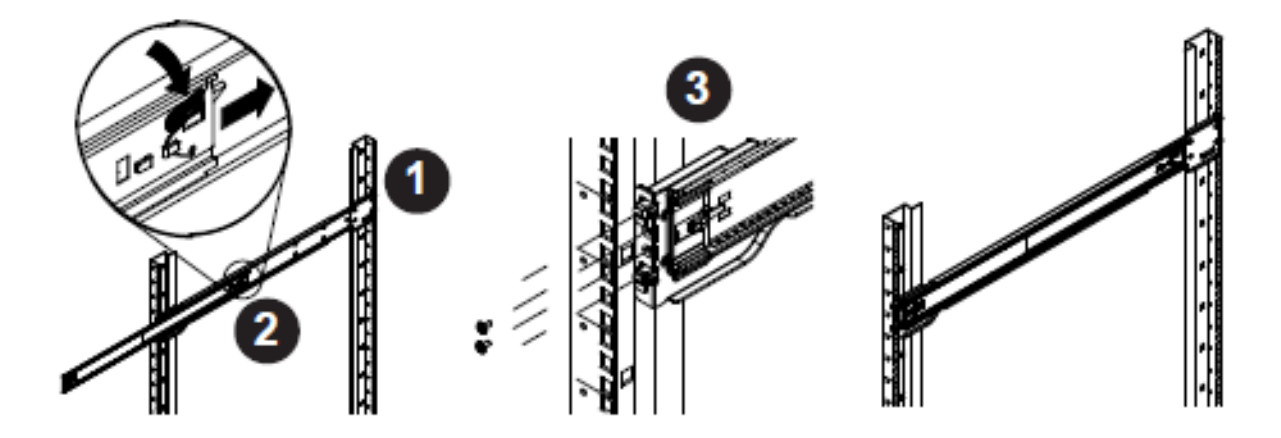

For each side of the rack:

- a. While ensuring that the rail remains horizontal, secure the back end of the outer rail to the rack using the screws provided.
- b. Retract the small outer rail by pressing the button at the join of the two outer rails.
- c. Secure the hooks at the front of the outer rail into the holes at the front of the rack. Optionally, use the screws provided to secure the front of the outer rail onto the rack.

#### 5. **Install the chassis in the rack**

You may need a second person to help you with this part.

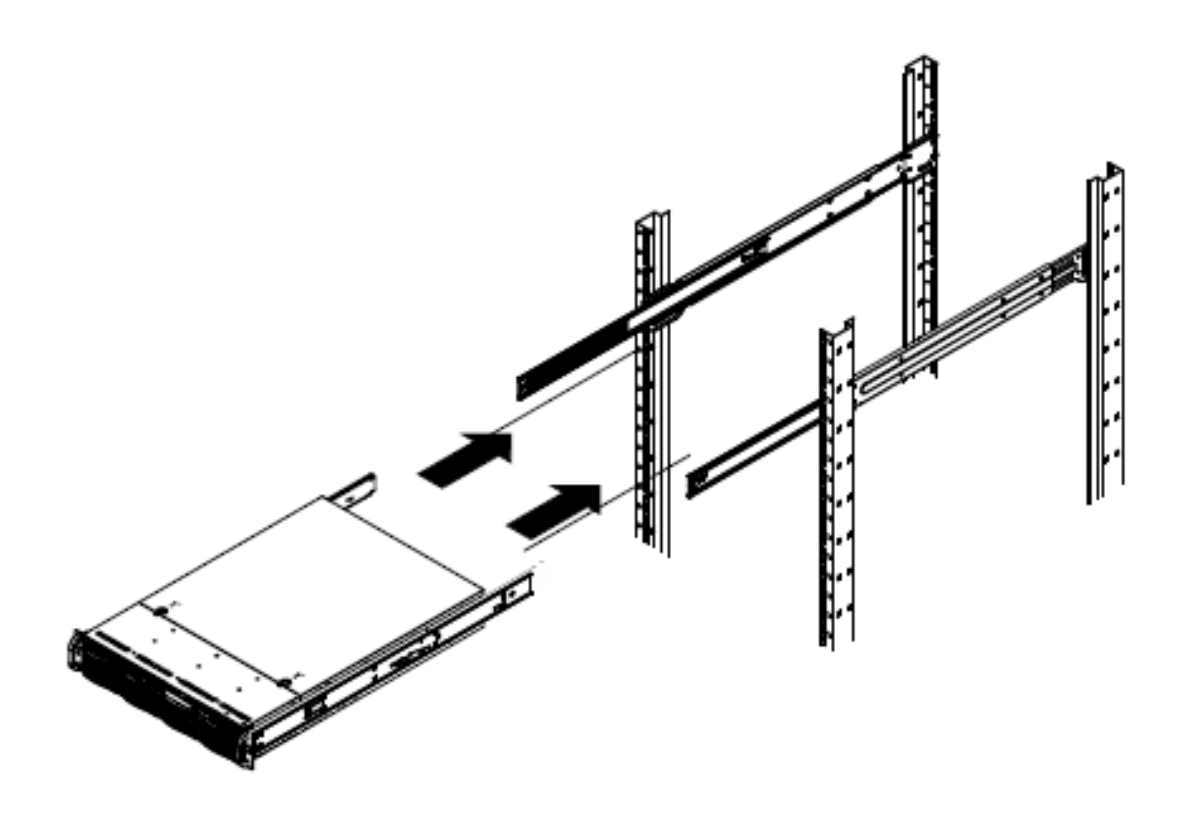

- a. Fully extend the outer rails.
- b. Align the inner rails on the chassis with the outer rails on the rack.
- c. Slide the inner rails into the outer rails, ensuring that you keep the racks moving parallel with even pressure on both sides. Push the server completely into the rack. The rail clicks when the server chassis locks into the rail correctly.
- d. Optionally, secure the front of the chassis to the rack by using the screws provided.

# <span id="page-12-0"></span>**CHAPTER 4. INSERTING PHYSICAL STORAGE DEVICES**

1. Locate the hard drives for this server Each server is provided with 12 hard drives in drive carriers.

If you ordered multiple servers, ensure that you use the correct hard drives for each server. The server serial number is located on a decal at the rear of the server. This server serial number matches the serial number on the box containing the drives and drive carriers.

- 2. Determine the correct location for each drive carrier The front of each server has 12 drive bays for your drive carriers. Your drive carriers are numbered from 0 to 11 according to the drive bay into which they should be inserted.
- 3. Insert the drive carriers

From the front of the server, insert each drive carrier into the drive bay that matches its number. You do not need to remove power from the system or access the inside of the server chassis to insert or remove drive carriers.

**Figure 4.1. Front view of server chassis**

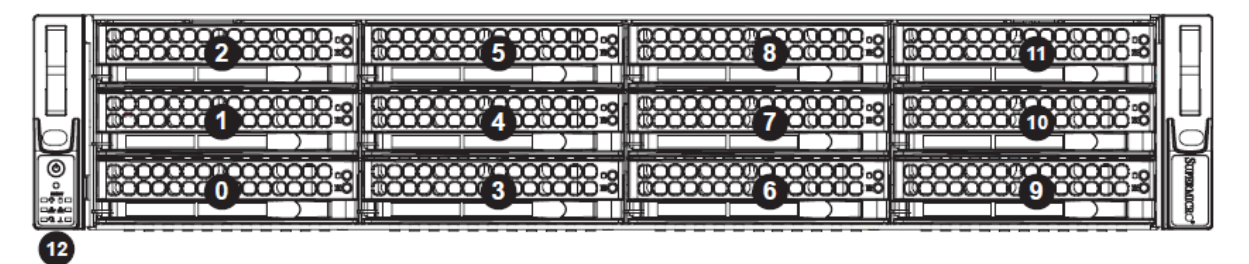

- a. Ensure that the drive carrier handle is fully extended.
- b. Align the drive carrier with the drive bay and insert fully.
- c. Push the drive carrier handle into the drive carrier into its secured position.

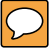

# <span id="page-13-0"></span>**CHAPTER 5. CONNECTING POWER, NETWORK, AND USER INTERFACE DEVICES**

Connect your servers to power, network cables, and any user interface devices that you want to use during deployment.

Connect RJ45 and SFP+ networking cables from the rear of the server to the appropriate networking switches. The management and storage ports individually support 10Gb speeds. These ports are automatically bonded together to form a corresponding mgmt team and storage team interface at the operating system level. Red Hat recommends using at least 2 SFP+ ports (1 across each physical NIC device) for resilience.

See Networking [requirements](#page-34-0) and [Physical](#page-28-1) features of your server for information about setting up an appropriate network for your Red Hat Storage One deployment.

- Connect the two power supply modules to appropriate power sources. Red Hat recommends using separate power sources to provide redundancy in case of power failures.
- Connect a VGA monitor and other user interface devices if direct local interaction is required. Red Hat Storage One can be set up from any single server, so you do not require user interface devices for more than one server.

See the documentation for your server chassis for further advice on connecting power and user interface devices.

# **CHAPTER 6. VERIFYING YOUR HARDWARE SETUP**

### <span id="page-14-0"></span>1. **Power on the servers**

Turn the servers on and ensure that they boot correctly to the login prompt.

#### 2. **Verify storage detection**

Ensure that all drive bays show a solid blue indicator light; this indicates SAS drive detection.

#### 3. **Verify login access**

Verify that you can log in to all servers using the username **root** and the password **redhat**.

#### 4. **Verify network access**

Ensure that all servers have network access as described in Chapter 13, *Networking [requirements](#page-34-0)*.

# <span id="page-15-0"></span>**PART II. SETTING UP YOUR SOFTWARE**

# <span id="page-16-0"></span>**CHAPTER 7. CONSIDERATIONS FOR RED HAT STORAGE ONE COLONIZER**

The Colonizer is a command line tool that prompts you for various system details and then automatically prepares a Red Hat Gluster Storage environment for either a Content Repository or Network Attached Storage workload. Review this section carefully to ensure that you are aware of the limitations of the Colonizer before you start the software deployment process.

## <span id="page-16-1"></span>**7.1. REQUIRED INFORMATION**

You need to collect or decide the following details for all nodes before you run the Colonizer.

- hostnames
- IP addresses
- subnet mask
- default gateway (optional)
- DNS server addresses (optional)
- NTP server addresses (optional; you can use the defaults if you do not have preferred time sources)
- virtual IP addresses (required for storage access over NFS/SMB)
- For SMB with Active Directory: AD server, domain, and Admin credentials

### <span id="page-16-2"></span>**7.2. DEPLOYMENT, NOT ADMINISTRATION**

The Colonizer is used only for initial deployment, and cannot be used to modify the environment after initial deployment and configuration. It creates disks and bricks on all servers, and configures a Red Hat Gluster Storage volume that spans an initial set of servers. For Content Repository workloads, the initial volume spans the first six servers. For Network Attached Storage workloads, the initial volume spans the first four servers.

The deployment created using the Colonizer can then be modified, scaled, and updated in the same way as a manually installed and configured deployment of Red Hat Gluster Storage. For details, see the Red Hat Gluster Storage 3.3 [Documentation.](https://access.redhat.com/documentation/en/red-hat-gluster-storage/?version=3.3)

## <span id="page-16-3"></span>**7.3. CLIENT ACCESS TO STORAGE**

Clients are expected to connect to the configured storage volumes using one of the following protocols.

### **Native FUSE**

See [Native](https://access.redhat.com/documentation/en-us/red_hat_gluster_storage/3.3/html-single/administration_guide/#sect-Native_Client) Client in the *Red Hat Gluster Storage 3.3 Administration Guide* for more information.

### **NFS Ganesha**

Connecting clients using NFS Ganesha requires additional virtual IP addresses for the high availability service. The number of virtual IP addresses required is two-thirds the number of servers in your Red Hat Storage One deployment, with a minimum of 4 virtual IP addresses required for any

deployment. Deployments with the minimum 4 servers also require 4 virtual IP addresses. Configure these virtual IP addresses on the storage network. See NFS [Ganesha](https://access.redhat.com/documentation/en-us/red_hat_gluster_storage/3.3/html-single/administration_guide/#nfs_ganesha) in the *Red Hat Gluster Storage 3.3 Administration Guide* for more information.

#### **SMB**

See [SMB](https://access.redhat.com/documentation/en-us/red_hat_gluster_storage/3.3/html-single/administration_guide/#sect-SMB) in the *Red Hat Gluster Storage 3.3 Administration Guide* for more information. For Active Directory integration, see [Integrating](https://access.redhat.com/documentation/en-us/red_hat_gluster_storage/3.3/html-single/administration_guide/#chap-Integrating_RHGS_AD) Red Hat Gluster Storage with Active Directory.

### **CHAPTER 8. RUNNING THE COLONIZER**

#### <span id="page-18-0"></span>1. **Log in**

Log in to any one server using the username **root** and the password **redhat**.

#### 2. **Start deployment**

The Colonizer automatically configures your Red Hat Gluster Storage cluster according to details in the template file provided by your vendor.

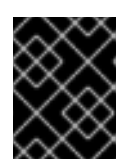

#### **IMPORTANT**

Do not modify the provided template file, as doing so invalidates Red Hat Storage One support and may prevent the Colonizer from completing successfully.

Run the following command from any of the provided servers to start the configuration process.

# gluster-colonizer.py -f /usr/share/gluster-colonizer/oemid/oemidconfig.yml

#### 3. **Agree to the installation**

Welcome to the Red Hat Storage One deployment tool!

This node will be configured as the deployment node for your Gluster storage pool. Before proceeding, please ensure that all RHS One Gluster nodes are connected to the management network infrastructure and are booted.

Do you wish to continue? [Y/n]

Enter **Y** to begin the configuration process.

#### 4. **Specify the total deployment size**

How many RHS One Gluster nodes are you deploying?

Number of nodes (valid range is 4-24):

Enter the number of nodes that you want to configure.

- For Network Attached Storage workloads, you can enter any **even** number from 4 to 24.
- For Content Repository configurations, you can enter **6**, **12**, **18**, or **24**.

#### 5. **Specify your client type**

Please choose the client access method you will use for the default storage volume.

```
1. NFS
2. Gluster Native Client (FUSE)
3. SMB
Client method? [1]
```
<span id="page-19-0"></span>Enter the number associated with the type of client access to configure. The default client type is NFS.

### 6. **For SMB, optionally, configure Active Directory integration**

If you select SMB you are given the option to configure Active Directory integration.

For SMB, Active Directory integration can optionally be configured. The provided method will use winbind to connect the Gluster nodes to Active Directory and join the domain. This will require an Active Directory username and password for an account with rights to add systems to the domain.

Would you like to configure your RHS One Gluster nodes for Active Directory now? [Y/n]

If you do not want to configure Active Directory integration for SMB, enter **n** and skip the rest of this step.

If you want to configure Active Directory integration for SMB, enter **Y** and answer the following Active Directory integration prompts.

#### **Table 8.1. Colonizer prompts for Active Directory integration**

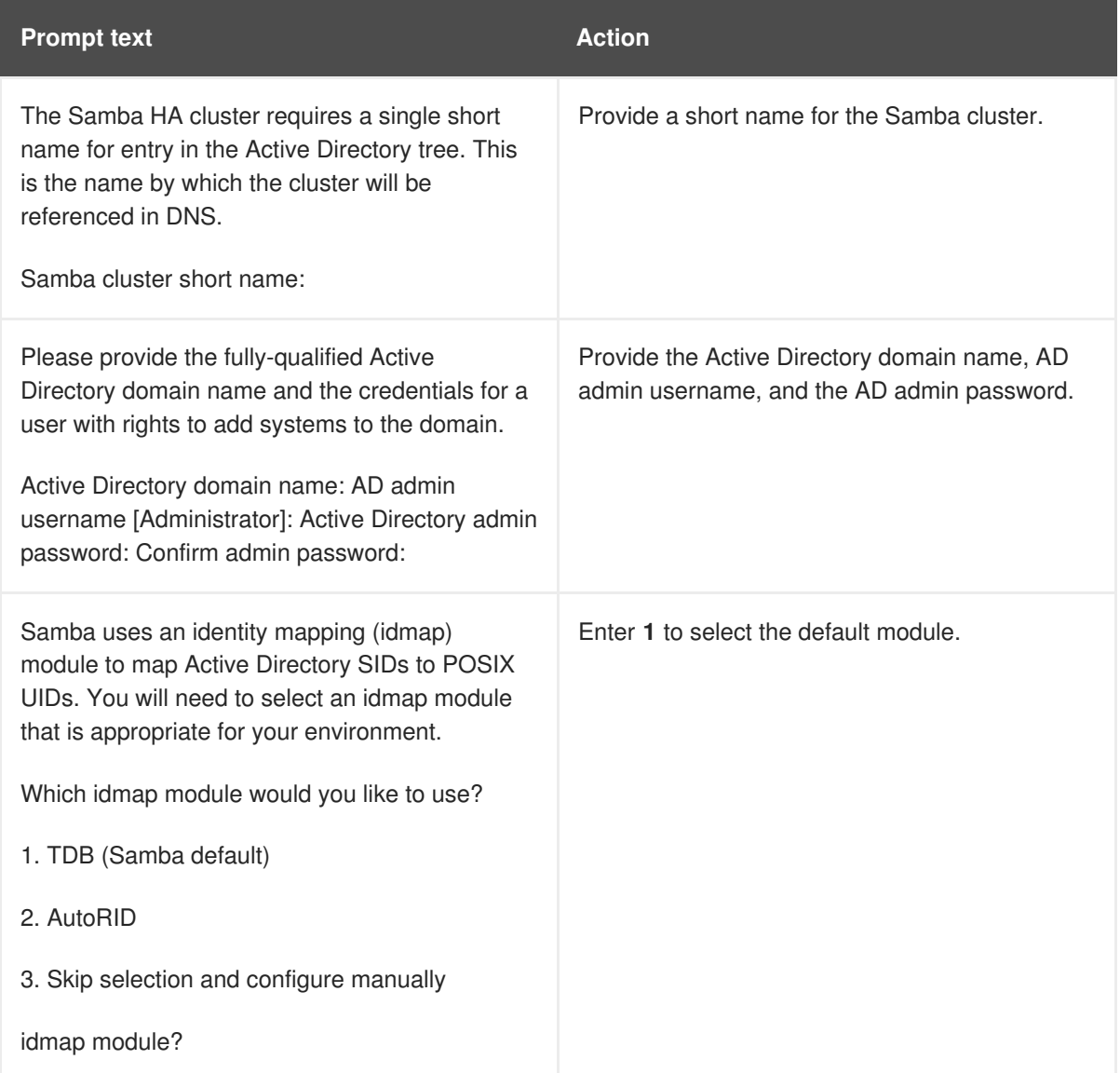

<span id="page-20-0"></span>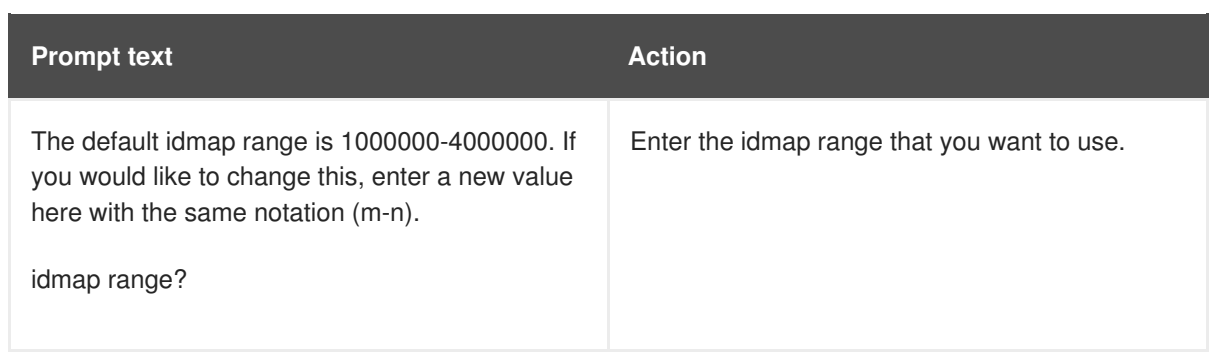

#### 7. **Answer server configuration prompts**

Provide answers to the Colonizer prompts to complete server configuration.

The following table explains the prompts that appear, in order of appearance. Not all Colonizer output is part of this table; other informational messages are logged by the Colonizer as configuration progresses. Examples of content that is automatically populated by the Colonizer are rendered in *italicised text*.

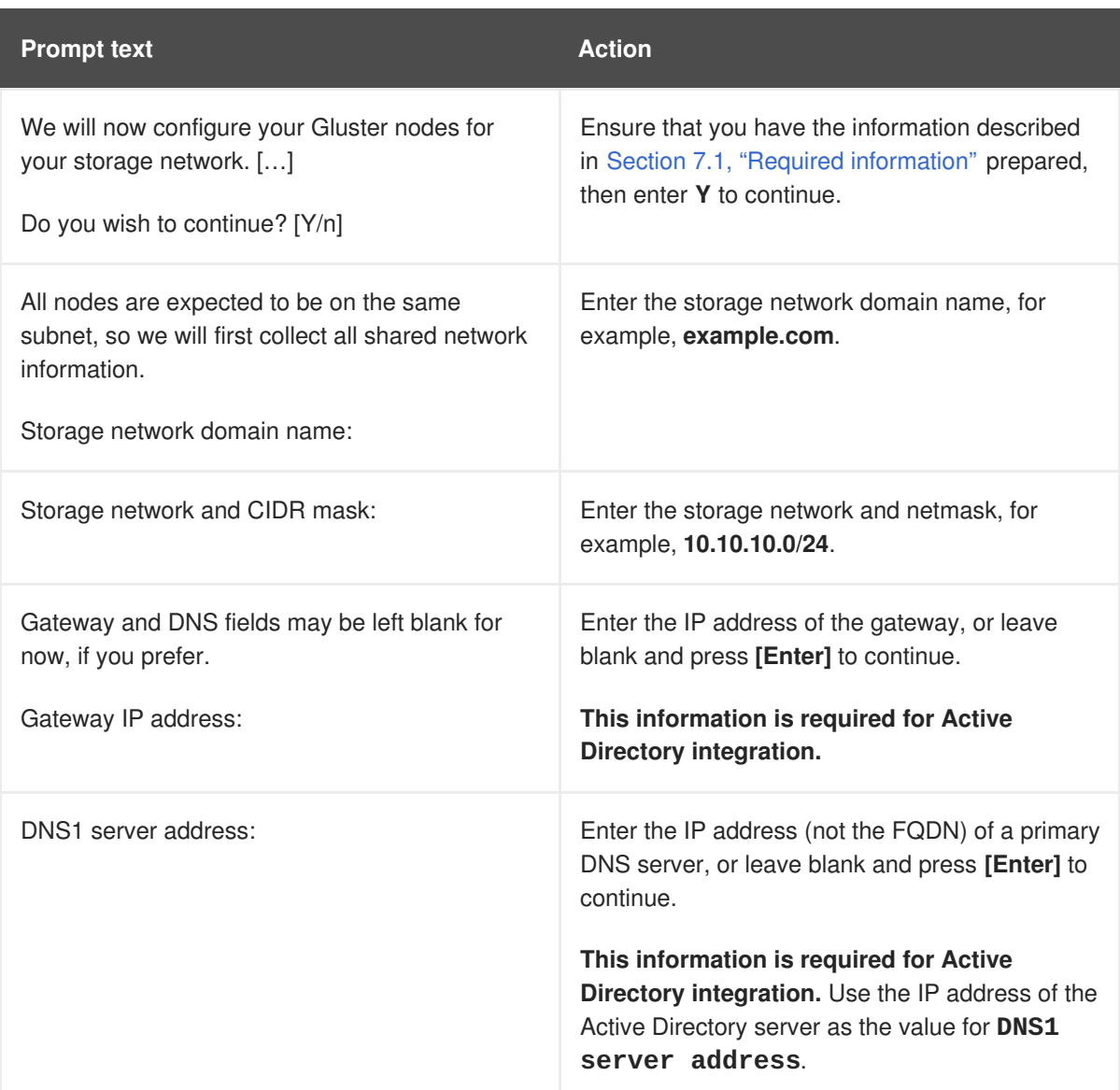

### **Table 8.2. Colonizer prompts for server-side configuration**

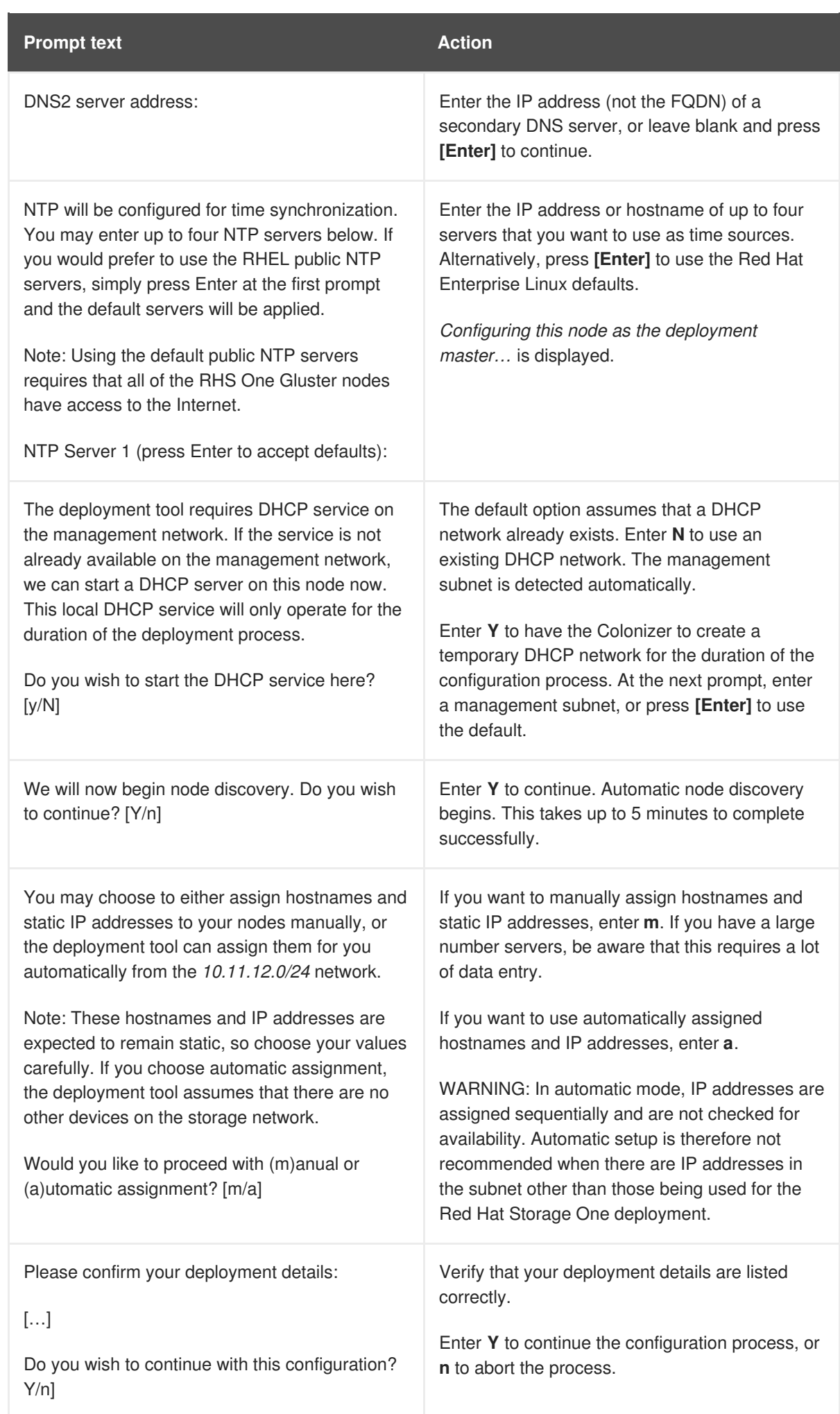

![](_page_22_Picture_644.jpeg)

From this point, the deployment process requires no further input. Deployment is complete when the following message is displayed:

Your Red Hat Storage One Gluster deployment is now complete!

A summary of your configuration choices is displayed on screen. You can see these at any time in the **/root/colonizer.README.txt** file.

![](_page_22_Picture_5.jpeg)

### **IMPORTANT**

To enable storage access for SMB clients, you need to do some extra configuration.

Follow the instructions in [Mounting](https://access.redhat.com/documentation/en-us/red_hat_gluster_storage/3.3/html-single/administration_guide/#sect-Mounting_Volumes_using_SMB) Volumes Using SMB to configure a new Samba username and password. You can then use the username and password to mount your storage.

# **CHAPTER 9. POST-DEPLOYMENT TASKS**

### <span id="page-23-1"></span><span id="page-23-0"></span>**9.1. TESTING DEPLOYMENT PERFORMANCE**

After deployment using the Colonizer is complete, the Colonizer prompts you to run a series of performance tests.

![](_page_23_Picture_4.jpeg)

### **IMPORTANT**

These tests use the FUSE client protocol to check whether your systems are performing at a minimum acceptable level for your selected workload. They are not benchmarks specific to your selected client protocol.

+ Red Hat recommends running your own performance tests to aid you in tracking and improving the aspects of performance that are most relevant for your workload.

You have the option to run a series of performance tests to validate your RHS One Gluster environment. The performance tests can take an hour or longer to complete. It is recommended that you perform these tests now, but you may also choose to run them at a later time.

Would you like to start the performance tests now? [Y/n]

Enter **Y** to run the performance tests now.

Enter **n** if you do not want to run the performance tests at this time.

Performance test results are stored in **/root/g1-perf-results.out**.

### <span id="page-23-2"></span>**9.2. EXPANDING YOUR STORAGE**

The Red Hat Storage One process installs all required packages and sets up all required file systems and bricks, but sets up only one Gluster volume using the minimum number of servers for that workload. For Network Attached Storage workloads, the volume created at deployment uses the first four servers. For Content Repository workloads, the volume created at deployment uses the first six servers.

This lets you use your servers to create new volumes or expand the created volume as necessary.

### <span id="page-23-3"></span>**9.2.1. Expanding your Network Attached Storage**

To create a new arbitrated distributed-replicated volume suitable for the Network Attached Storage workload, see Creating an arbitrated [replicated](https://access.redhat.com/documentation/en-us/red_hat_gluster_storage/3.3/html/administration_guide/creating_arbitrated_replicated_volumes#sect-Create_Arbitrated_Replicated_Volume) volume in the *Red Hat Gluster Storage 3.3 Administration Guide*.

To expand the existing volume across the next set of servers, see [Expanding](https://access.redhat.com/documentation/en-us/red_hat_gluster_storage/3.3/html-single/administration_guide/#Expanding_Volumes) a volume in the *Red Hat Gluster Storage 3.3 Administration Guide*.

### <span id="page-23-4"></span>**9.2.2. Expanding your Content Repository**

To create a new distributed dispersed volume suitable for the Content Repository workload, see Creating [Distributed](https://access.redhat.com/documentation/en-us/red_hat_gluster_storage/3.3/html/administration_guide/sect-creating_distributed_dispered_volumes_1) Dispersed Volumes in the *Red Hat Gluster Storage 3.3 Administration Guide*.

To expand the existing volume across the next set of servers, see Expanding a dispersed or distributeddispersed volume in the *Red Hat Gluster Storage 3.3 [Administration](https://access.redhat.com/documentation/en-us/red_hat_gluster_storage/3.3/html-single/administration_guide/#chap-Managing_Red_Hat_Storage_Volumes-Expanding_Dispersed_Volume) Guide*.

### <span id="page-24-0"></span>**9.3. SUBSCRIBING YOUR SERVERS TO RED HAT NETWORK**

To gain access to software updates from Red Hat as they become available, subscribe your servers to Red Hat Network.

Registering a system to Red Hat Network requires valid Red Hat Customer Portal credentials. Either use the credentials supplied with your hardware purchase, or visit [Create](https://www.redhat.com/wapps/ugc/register.html) a Red Hat Login to create a new account.

When you have valid credentials, follow the instructions in [Subscribing](https://access.redhat.com/documentation/en-us/red_hat_gluster_storage/3.3/html/installation_guide/chap-installing_red_hat_storage-subscribing-rhgs) to the Red Hat Gluster Storage Server Channels in the Red Hat Gluster Storage 3.3 *Installation Guide* to subscribe your servers to the appropriate software repositories.

## <span id="page-24-1"></span>**9.4. UPDATING YOUR SERVERS**

For information about updating your servers, see [Updating](https://access.redhat.com/documentation/en-us/red_hat_gluster_storage/3.3/html/installation_guide/chap-update) Red Hat Gluster Storage from 3.3.x to 3.3.y in the Red Hat Gluster Storage 3.3 *Installation Guide*.

### <span id="page-24-2"></span>**9.5. OTHER ADMINISTRATIVE TASKS**

See the Product [Documentation](https://access.redhat.com/documentation/en-us/red_hat_gluster_storage/?version=3.3) for Red Hat Gluster Storage 3.3 for information on any other configuration changes you want to make to your deployment.

# <span id="page-25-0"></span>**PART III. UNDERSTANDING RED HAT STORAGE ONE**

# **CHAPTER 10. SUPPORTED WORKLOADS**

### <span id="page-26-1"></span><span id="page-26-0"></span>**10.1. NETWORK ATTACHED STORAGE CONFIGURATION OVERVIEW**

A Network Attached Storage (NAS) configuration uses between 4 and 24 servers in increments of 2 servers (4, 6, 8, 10, etc.).

Each server is provided with 12 drives, which are configured as a 10+2 RAID 6 device. For further information about this hardware, see The front of your [server](#page-28-2).

The Colonizer uses these RAID devices to create 1-2 thin provisioned logical storage pools on each server. The entirety of each pool is used to create a logical volume. Logical volumes are then consumed by Red Hat Gluster Storage to create either a data brick or an arbiter brick.

The Colonizer then uses all bricks on each of the first four servers to create one arbitrated distributed replicated volume across these servers. Each sub-volume is configured in a chain so that each server has a maximum of one data brick and one arbiter brick, as shown in Figure 10.1, "Network Attached Storage [configuration".](#page-26-3) Bricks that are not on the first four servers are prepared but not consumed as part of Red Hat Storage One deployment.

![](_page_26_Figure_7.jpeg)

#### <span id="page-26-3"></span>**Figure 10.1. Network Attached Storage configuration**

D (Data Brick) A (Arbiter Brick) GLUSTER 467046 0318

See Creating Arbitrated [Replicated](https://access.redhat.com/documentation/en-us/red_hat_gluster_storage/3.3/html/administration_guide/creating_arbitrated_replicated_volumes) Volumes in the *Red Hat Gluster Storage 3.3 Administration Guide* for more information about arbitrated volumes.

### <span id="page-26-2"></span>**10.2. CONTENT REPOSITORY CONFIGURATION OVERVIEW**

A Content Repository configuration uses between 6 and 24 servers in increments of 6 servers (6, 12, 18, or 24).

Each server is provided with 12 drives, which are configured as single-disk RAID 0 devices. The Colonizer uses the disks on each server to create a thin provisioned logical storage pool on each server. This pool is then divided into logical volumes. Each logical volume then provides the storage for one Gluster brick, so that there are 12 bricks per server.

<span id="page-27-0"></span>The Colonizer then uses all 12 bricks on each of the first six servers to create a distributed dispersed volume in a 12x(4+2) configuration across those servers, as shown in Figure 10.2, "Content Repository [configuration".](#page-27-1) Bricks that are not on the first six servers are prepared but not consumed as part of Red Hat Storage One deployment.

### <span id="page-27-1"></span>**Figure 10.2. Content Repository configuration**

![](_page_27_Figure_3.jpeg)

#### B (Brick)

GLUSTER\_467046\_0318

See Creating [Distributed](https://access.redhat.com/documentation/en-us/red_hat_gluster_storage/3.3/html/administration_guide/sect-creating_distributed_dispered_volumes_1) Dispersed Volumes in the *Red Hat Gluster Storage 3.3 Administration Guide* for more information.

# **CHAPTER 11. YOUR HARDWARE**

# <span id="page-28-1"></span><span id="page-28-0"></span>**11.1. PHYSICAL FEATURES OF YOUR SERVER**

### <span id="page-28-2"></span>**11.1.1. The front of your server**

**Figure 11.1. Front view of server chassis**

![](_page_28_Figure_5.jpeg)

The front of your server chassis has the following:

- 12 drive bays (marked 0-11 according to logical drive bay number)
- control panel (marked 12)

### <span id="page-28-3"></span>**11.1.2. The back of your server**

### **Figure 11.2. Back view of server chassis**

![](_page_28_Figure_11.jpeg)

The back of your server chassis has the following:

- 2 redundant power supply modules (A)
- 2 operating system boot drives in RAID1 configuration (B)
- Hardware RAID controller with 2GB cache, 16 drive license, and battery backup (C)
- 2 Dual-Port 10G Ethernet cards with  $SFP+(D)$ , used for the storage network
- $\bullet$  I/O ports (1-10) as per the following table:

### **Table 11.1. I/O Ports**

Number Description

<span id="page-29-1"></span>![](_page_29_Picture_375.jpeg)

### <span id="page-29-0"></span>**11.2. YOUR STORAGE DRIVES**

Each hard drive carrier has two indicator lights: an activity indicator, and a status indicator.

The following table shows the meaning of each possible state of the indicator lights.

**Table 11.2. Activity Indicator (Blue LED)**

| <b>Light state</b>  | <b>Drive activity</b>              |
|---------------------|------------------------------------|
| Off                 | SATA drive installed, OR empty bay |
| On continuously     | SAS drive installed                |
| Blinking on and off | I/O activity                       |

### **Table 11.3. Status Indicator (Red LED)**

![](_page_29_Picture_376.jpeg)

![](_page_30_Picture_66.jpeg)

# **CHAPTER 12. SAFETY RECOMMENDATIONS**

<span id="page-31-0"></span>This section contains important safety and care information for your Red Hat Storage One hardware. Read this section in its entirety before you begin to install servers into server racks.

![](_page_31_Picture_3.jpeg)

### **WARNING**

Failing to follow these recommendations can lead to injury or death.

![](_page_31_Picture_6.jpeg)

### **WARNING**

Electrostatic discharge can damage electronic components. Avoid damage by always following these recommendations:

- Wear a grounded wrist strap when handling printed circuit boards.
- Handle printed circuit boards only by their edges.
- Store printed circuit boards in anti-static bags when not in use.

### <span id="page-31-1"></span>**12.1. HARDWARE LOCATION**

Do not set up your servers in an area that is affected by heat, electrical noise, or electromagnetic fields.

Set up your servers in a Restricted Access Location; that is, a dedicated equipment room, service closet, or similar. Ensure that this location is clean and free of dust and that it is well ventilated.

Leave enough space around the rack for proper air flow and service access, and so that you can completely open the door. Supermicro recommends at least 25 inches (62.5 centimeters) of clearance at the front of the rack, and at least 30 inches (75 centimeters) of clearance at the back of the rack.

### <span id="page-31-2"></span>**12.2. HARDWARE TRANSPORT AND MOVEMENT**

Do not use the handles on the front of the server to lift the server. These handles are designed to extend the system from a rack while supported by rack rails and are not designed to bear the full weight of the server.

### <span id="page-31-3"></span>**12.3. RACK AND HARDWARE STABILITY**

# <span id="page-32-2"></span>**WARNING**

Failing to follow these recommendations can lead to injury or death.

Ensure that the leveling jacks on the bottom of the rack are extended to the floor so that the full weight of the rack rests on them.

If you are using a single rack, attach stabilizers to the rack. If you are using multiple racks, couple the racks together for stability. Attach any stabilizers before mounting or servicing any hardware in the rack.

Install hardware starting from the bottom of the rack and working your way up, even if there is only one piece of hardware in the rack. Install heavier hardware below lighter hardware.

Ensure that hardware is placed so as to safely distribute mechanical load.

Never use rack mounted hardware as a shelf or a work space.

Always ensure that the rack is stable before extending a server or other component from the rack.

Never extend more than one server or component at a time. Extending two or more components simultaneously may destabilize the rack.

### <span id="page-32-0"></span>**12.4. SAFE OPERATING TEMPERATURE**

![](_page_32_Picture_11.jpeg)

**WARNING**

Failing to follow these recommendations can lead to injury or death.

Mount hardware in racks such that each piece of hardware has the appropriate amount of space and airflow.

When you are not servicing hardware, keep the rack doors and all covers and panels closed to maintain a safe operating temperature. Additionally, ensure that the ambient temperature inside the rack does not exceed your hardware manufacturer's maximum rated ambient temperature (TMRA).

Ensure that you allow the hardware time to cool before touching them, especially when handling drives and power supply modules.

### <span id="page-32-1"></span>**12.5. ELECTRICAL SAFETY RECOMMENDATIONS**

![](_page_33_Picture_1.jpeg)

### **WARNING**

Failing to follow these recommendations can lead to injury or death.

Read the electrical and general warnings online in *Standardized Warning Statements for AC Systems*: [http://www.supermicro.com/about/policies/safety\\_information.cfm](http://www.supermicro.com/about/policies/safety_information.cfm).

Use a regulating uninterruptible power supply (UPS) to protect hardware from power surges and voltage spikes, and to ensure systems continue to operate during a power failure.

Do not overload circuits, as this can reduce the effectiveness of surge protection and supply wiring. Review equipment nameplate ratings to determine the best way to connect your hardware to power.

Ensure that your hardware and rack are reliably grounded at all times.

# **CHAPTER 13. NETWORKING REQUIREMENTS**

<span id="page-34-0"></span>Red Hat Storage One requires a minimum of two networks:

#### **Management network**

The management network is a dedicated virtual LAN on the network switch ports that connect the Red Hat Gluster Storage servers. It requires multicast DNS support. During deployment, the management network requires DHCP, and can either use an existing DHCP configuration, or be automatically configured with DHCP by the Colonizer. After deployment, this network can be used for storage administration tasks.

Use at least one of the onboard Ethernet ports, LAN1 and LAN2, to create the management network. These ports are automatically teamed in active-backup mode as the **mgmt\_team** virtual interface, and do not require any special switch configuration. Red Hat recommends connecting both LAN1 and LAN2 if possible.

#### **Storage network**

The storage network is the network used for Red Hat Gluster Storage processes and data in production.

Use at least two of the PCIe Ethernet ports provided to create this network. These ports are automatically teamed in active-backup mode as the **storage\_team** virtual interface, and do not require any special switch configuration. Red Hat recommends connecting all four ports if possible.

### **(Recommended) IPMI network**

Your Red Hat Storage One server uses its IPMI LAN network interface to search for a DHCP server and request the next available IP address. Additional information regarding IPMI configuration, including how to set a static IP address, can be found in the, IPMI [User's](https://www.supermicro.com/manuals/other/IPMI_Users_Guide.pdf) Guide. The default login with username **ADMIN** and password **ADMIN** should be changed immediately for security purposes. See Best practices for [managing](http://www.supermicro.com/products/nfo/files/IPMI/Best_Practices_BMC_Security.pdf) servers with IPMI features enabled for more information about recommendations for IPMI.

![](_page_34_Figure_11.jpeg)

![](_page_34_Figure_12.jpeg)

### **Figure 13.2. Network ports**

![](_page_35_Figure_2.jpeg)

You must provide correctly configured networking hardware (cabling and switches) to provide network access between your Red Hat Storage One servers.

You must also provide the following information during deployment for permanent use by the storage network in production:

- A short host name and static IP address for each server
- A storage network domain name
- A static storage network subnet

If multiple interfaces are active on these networks $<sub>5</sub>$  and DHCP is not already running, the Colonizer</sub> configures a server-side, temporary DHCP network for the duration of the initial configuration process. This DHCP network broadcasts and assigns IP addresses to all devices on the network, but the Colonizer does not attempt to configure devices that are not part of Red Hat Storage One. You can continue to use this network after deployment is complete, to administer Red Hat Storage One on an ongoing basis.

Red Hat also recommends providing the following:

- (Optional) A default gateway
- (Optional) One or more DNS servers